# Apply for **CSM Admissions**

This guide will help you apply for admissions, complete the assessment requirements, online orientation and set you up for your counseling appointment to build your educational roadmap.

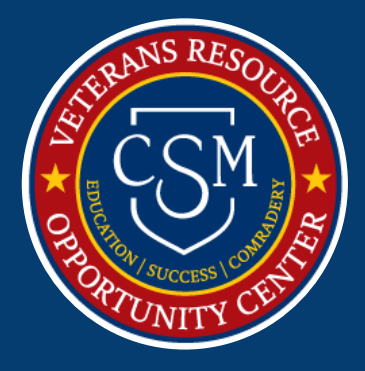

# A checklist to help you apply for VA Education Benefits:

# **APPLICATION**

1

2

3

4

5

 $\Box$  Apply by completing the college admissions form

- **→** http://collegeofsanmateo.edu/admissions/apply.asp
- → You will receive your student ID number within 24 hours via email

# **ASSESSMENT**

**□** In order to register for Math And English courses, all students must complete the Math and English Assessment:

> → If you completed math and English classes at a prior institution you may be able to use those classes in lieu of placement testing or for prerequisites for higher level classes.

**→ For more information call (650) 574-6175 or visit http://collegeofsanmateo.edu/assessment** 

# **ORIENTATION**

**□** Complete the college orientation by logging into your WebSMART account.

**→** https://websmart.smccd.edu/ → Click on STUDENT Tab → Orientation

# **TRANSCRIPTS**

**□** All TRANSCRIPTS from prior institutions must be submitted to our Certifying Official before the end of your first semester.

**→** http://collegeofsanmateo.edu/admissions/apply.asp

# **COUNSELING APPOINTMENT**

**□** Meet with a CSM academic counselor to review and set up your educational goals. The counselor will create a Student Education plan (SEP) to help you build your roadmap towards your education goal.

**To make an appointment: CALL 650-574-6675**

# **YOU MUST COMPLETE EACH STEP BEFORE PROCEEDING TO THE NEXT ONE**

#### **G NUMBER**

**Keep your G number handy, you will need it for the next steps.** 

# **PRIOR COLLEGE?**

**If you have completed college level Math and English courses, you can complete the Equivalency Form.**

#### **TRANSCRIPTS?**

**You must submit ALL transcripts from prior institutions by the end of your first year.**

### **S.E.P.**

SEP must be updated at least every semester to receive priority registration.

# Information you'll need to know to access your student portal and register for classes:

### **LOG ONTO WEBSMART (YOUR STUDENT PORTAL)**

Go to collegeofsanmaeto.edu → Click on "W" on the A-Z Index → Find **WebSMART**

- Use your **G Number** and **Password (6 Digit Birthday) ie** *mm/dd/yy*
- Explore different tabs to familiarize yourself with the options offered.

#### **FIND STUDENT EMAIL ACCOUNT AND PASSWORD**

Log onto your WebSMART account. At the bottom on the initial screen, you will see the link to your *my.smccd.edu* email account, as well as your password.

#### **HOW TO REGISTER FOR CLASSES?**

You can use the GI Bill for more than just academic programs. You can also use it for advanced programs, trainings, certifications and national exams.

Log onto your WebSMART account

- **→** Click on **STUDENT SERVICES**
- **→** Click on **REGISTRATION**
- **→** Click on **Registration - Add/Drop Classes**

→ Add 5 –digit course number in the box at the bottom of the page and then click **SUBMIT CHANGES**.

For Additional information, please visit: **https://collegeofsanmateo.edu/admissions/registration.asp**

#### **3RD PARTY PAYER**

Third Party Payer allows students to protect their registration by confirming that their tuition and fees will be paid by a third party institution ie. V.A. This will prevent students from being dropped from classes due to "non-payment".

Log onto your **WebSMART** account:

- → Click **STUDENT SERIVICES**
- → Click **UPDATE GOAL/MAJOR STUDENT INFORMATION**—Select Term
- → Click on **THIRD PARTY PAYER** (Blue Box on top of page)
- → **Select the GI Bill Benefit** that applies to you → Click **UPDATE**

#### **VETERANS PRIORITY REGISTRATION**

At the College of San Mateo, veterans have the opportunity to receive priority registration when selecting classes. In order to receive priority registration, **please follow the following steps every Fall and Spring semester:**

- Meet with an academic counselor and update your SEP
- The SEP Update should reflect the classes you will take the following semester(s) *You can lose your priority registration if fall below a 2.0 GPA or are on academic probation.*

# **OTHER QUESTIONS YOU MIGHT HAVE**

#### **HOW TO VIEW YOUR STUDENT EDUCATION PLAN (SEP)**

#### **Log onto your WebSMART:** Click → **STUDENT** tab

→ Click on **Degree Works** tab

→ Click on **ED Plan** on top, left hand corner.

#### **HOW DO I SEE MY EDUCATION PROGRESS ON DEGREEWORKS?**

**Log onto your WebSMART:** Click → **STUDENT** tab

- → Click on **Degree Works** tab
- $\rightarrow$  Your page will open onto the

# "**Degree Works Audit Page**"

 $\rightarrow$  You can track your progress on the "**Degree Progress Bar"**

Make sure your GOAL and MAJOR are updated and correct on the main Audit page.

#### **HOW CAN I SEE CLASSES BEING OFFERED FOR FUTURE SEMESTERS**

You can check out classes from CSM and our sister colleges, times, course numbers and other details by visiting the WebSCHEDULE page on the District website.

#### **Visit :**

https://webschedule.smccd.edu/